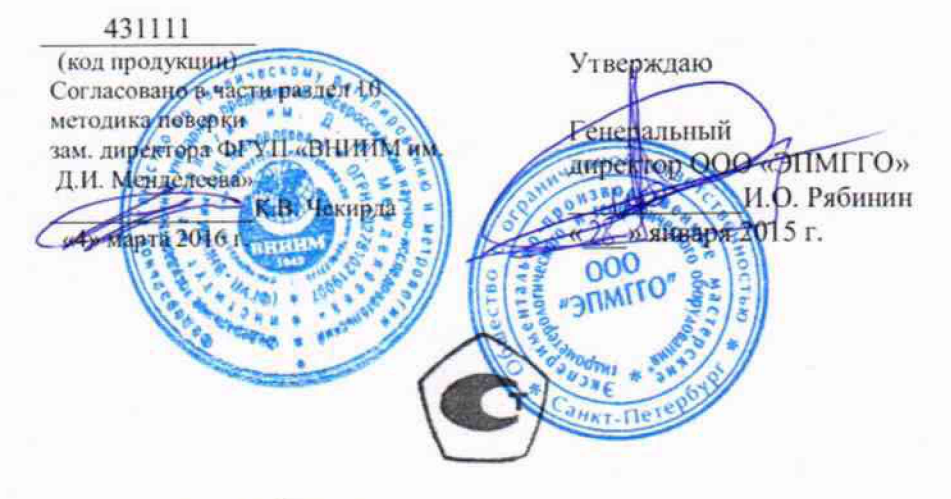

1. p 64395-26

# АНЕМОМЕТР СИГНАЛЬНЫЙ ЦИФРОВОЙ М-95-ЦМ

## РУКОВОДСТВО ПО ЭКСПЛУАТАЦИИ ИРШЯ.402131.004.001РЭ

## СОДЕРЖАНИЕ

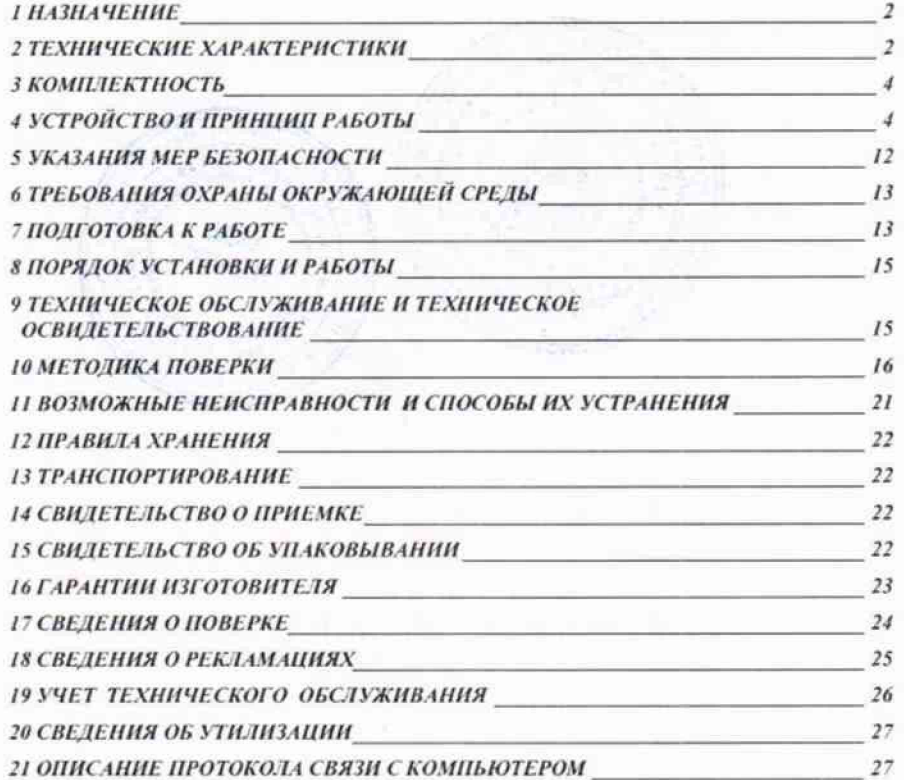

#### **1 НАЗНАЧЕНИЕ**

**1.1 Анемометр сигнальный цифровой М-95-ЦМ (в дальнейшем анемометр) предназначен для измерений скорости воздушного потока (ветра), (далее - воздушного потока), автоматического определения опасных по совместному воздействию скорости и продолжительности порывов ветра и включения при этом соответствующих сигнальных и противоаварийных устройств ветровой защиты.**

**Анемометр устанавливается на башенных, портальных кранах, буровых установках, мачтах, трубах, антеннах и других объектах, требующих оборудования противоаварийными устройствами ветровой зашиты.**

**Анемометр состоит из пульта измерительного и датчика скорости воздушного потока (в дальнейшем - датчика).**

**Датчик размещается и эксплуатируется на открытом воздухе, а пульт измерительный в помещении.**

## **2 ТЕХНИЧЕСКИЕ ХАРАКТЕРИСТИКИ**

**2.1 Диапазон измерений скорости воздушного потока от 1,8 до 55 м/с.**

**2.2 Пределы допускаемой основной абсолютной погрешности при измерении скорости воздушного потока не более ± (0,5 + 0,05V) м/с, где V измеряемая скорость воздушного потока в м/с.**

**2.3 Диапазон установки порогов срабатывания сигнализации скорости воздушного потока от 12 до 40 м/с, дискретность установки -0,1 м/с.**

**2.4 Пределы допускаемой основной абсолютной погрешности установки порога срабатывания сигнализации по скорости воздушного потока при температуре (20 ± 5)°С не более ± 0,4 м/с.**

**2.5 Порог срабатывания предварительной сигнализации скорости воздушного потока равен (75 ± 5)% от установленного значения порога скорости воздушного потока.**

**2.6 Диапазон установки порогов срабатывания сигнализации времени воздействия порывов ветра от 1 до 99 с.**

**2.7 Пределы допускаемой абсолютной погрешности установки порога срабатывания сигнализации по времени воздействия порывов ветра не более ±0,6 с.**

**2.8. Допускаемое значение дополнительной погрешности при изменении температуры окружающего воздуха от нормальной, в пределах рабочих условий, в долях от основной погрешности:**

**- при измерении скорости воздушного потока.................** *'Л;*

*-* **установки порога срабатывания сигнализации по скорости**

**воздушного потока............................................. '/2-**

**2.9 Длина трехжильного экранированного соединительного кабеля между датчиком и измерительным пультом 15, 30, 60, 100 м и оговаривается при заказе, но не более 500 м. Если длина кабеля не указана при заказе, то анемометр поставляется с кабелем длиной 15 м.**

**2.10 Электрическое питание анемометра осуществляется от:**

**1) сети переменного тока напряжением (**220 $^{+22}_{-33}$ ) В с частотой (50 ± 1) Гц; или

2) источника постоянного тока напряжением  $(12^{+3.6}_{-2.4})$  В.

2.11 Потребляемая мощность не более 10 ВА.

**2.12 Допустимое напряжение коммутации исполнительным реле не более 250 В при токе коммутации, не более:**

**1) 0,2 А - для постоянного тока;**

**2) 2 А - для переменного тока.**

**2.13 Масса и габаритные размеры не более значений, указанных в таблице 1.**

**Таблица 1**

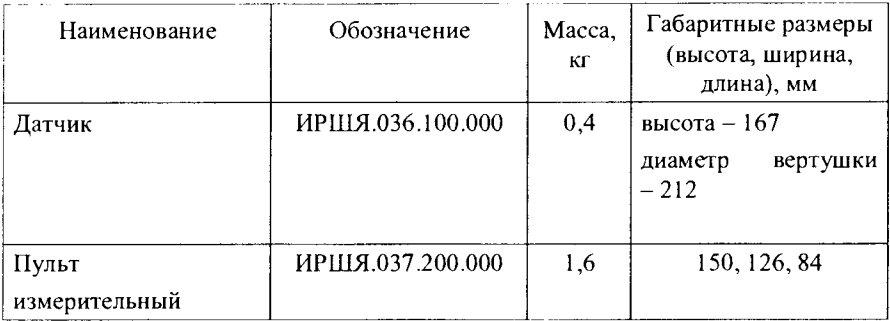

**2.14 Индикация результатов измерения скорости воздушного потока цифровая с дискретностью отсчета 0,1 м/с. Количество знаков отсчета - 3.**

**2.15 В анемометре предусмотрен встроенный контроль, обеспечивающий проверку срабатывания сигнализации по установленным порогам скорости воздушного потока и времени воздействия порывов воздушного потока и установку порогов по скорости воздушного потока.**

**2.16. Условия эксплуатации анемометра:**

**1) датчик - от минус 60 до плюс 50°С и относительной влажности до 95% при температуре воздуха плюс 35°С;**

**2) пульт измерительный - от минус 10 до плюс 40°С и относительной влажности до 95 % при температуре воздуха 35°С.**

**3) Диапазон атмосферного давления от 84 до 106 кПа.**

- **2.17 Анемометр может быть оснащен интерфейсом RS-232 для передачи данных в компьютер, установка интерфейса оговаривается при заказе.**
- **2.18 Средняя наработка на отказ не менее 35000 часов.**
- **2.19 Средний срок службы анемометра не менее 10 лет.**
- **2.20 Содержание драгоценных и цветных металлов :**
	- **1) золото- нет**
	- **2) серебро-0,001 кг**
	- **3) алюминиевые сплавы-0,800 кг**

#### 3 КОМПЛЕКТНОСТЬ

**В комплект поставки анемометра входят составные части и эксплуатационные документы, перечисленные ниже.**

- **1. Датчик ИР1ЛЯ.036.100.000 1 шт.**
- **2. Пульт измерительный ИРШЯ.037.200.000 1 шт.**
- **3. Труба ИР ШЯ.005.100.003 1 шт.**
- **4. Гайка коническая ИР 1ЛЯ.071.100.001 1 шт.**
- **5. Вертушка ИРШЯ.036.101.000 1 шт.**
- **6. Прокладка ИРШЯ.036.100.002 1 шт.**
- **7. Кабель соединительный ИРШЯ.038.100.000- 1 шт.\***
- **8. Кабель питания и сигнализации (3 метра) ИРШЯ.038.200.000 1 шт.**
- **9. Руководство по эксплуатации ИРШЯ.402131.004.001РЭ-1 экз.**
- **10. ЗИП: вилка ВД-1-1 1 шт, предохранитель ВП-1-1 0,25А -2 шт.**
- **11. Программное обеспечение (при заказе прибора с интерфейсом RS-232)**

**\* Длина кабеля соединительного 15, 30, 60 или 100 м (по заказу).**

## 4 УСТРОЙСТВО И ПРИНЦИП РАБОТЫ

**4.1 Принцип действия анемометра основан на измерении скорости ветра и времени воздействия порывов ветра и сравнении их с заранее установленными для данного типа объекта допустимыми значениями (порогами срабатывания сигнализации по скорости и времени воздействия). При достижении измеряемых параметров допустимых значений для данного объекта включается исполнительное устройство переключения цепей сигнализации и управления противоаварийных устройств. Датчик не требует ориентации относительно направления ветра.**

**4.2 Функциональная схема анемометра приведена на рисунке 1**

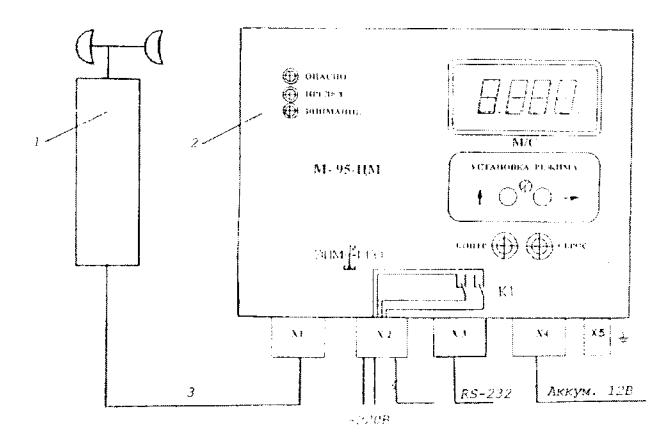

**Рис.1. Схема функциональная упрошенная.**

**4.3 Измерение скорости ветра основано на преобразовании скорости воздушного потока в частоту вращения крыльчатки. На валу крыльчатки жестко закреплен диск оптического модулятора, преобразующего световой поток в электрические импульсы, частота которых пропорциональна скорости ветра.**

**При достижении скорости ветра, опасной для данного объекта и обслуживающего персонала, включается предварительная световая сигнали**зация ВНИМАНИЕ. При дальнейшем увеличении скорости ветра включается **световая сигнализация ПРЕДЕЛ, и одновременно включается таймер микроконтроллера. Если порывы ветра устойчивы по величине и времени и превышают установленные значения порогов, микроконтроллер включает сигнали**зацию ОПАСНО и вызывает срабатывание исполнительного реле К1 . На **разъем Х2 выведена пара нормально замкнутых и пара нормально разомкнутых контактов, через которые переключаются цепи сигнализации (звуковой, световой ) и аварийной защиты на объекте. При этом обеспечивается автоматическая блокировка включения исполнительного устройства. Разблокировка осуществляется нажатием кнопки СБРОС на измерительном пульте, если измеряемое значение скорости ветра и продолжительность порывов ветра будут меньше установленных порогов значений для данного объекта .**

**Контроль работоспособности анемометра и проверка установки порогов срабатывания по скорости и времени воздействия осуществляется нажатием кнопки К О Н Т Р О Л Ь на измерительном пульте.**

**4.4 Устройство составных частей анемометра.**

**4.4.1 Датчик скорости ветра (рис.2) состоит из трехчашечной крыльчатки 1 , корпуса 2, внутри которого находится оптоэлектронный преобразователь с**

**платой датчика. В нижней части корпуса размещается разъем 5 для подключения соединительного кабеля. На верхний конец оси датчика устанавливается крыльчатка 1 и фиксируется гайкой 3 через уплотнительную шайбу 4 . Корпус датчика помещается на торец специальной трубы 6 и зажимается винтами 7 .**

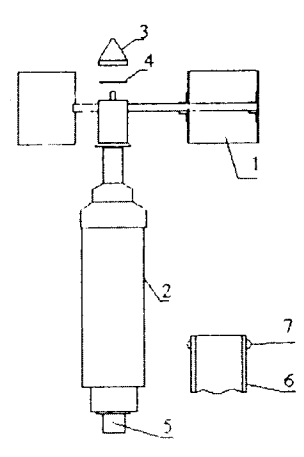

**Рис.2. Датчик скорости ветра**

**4.4.2 Измерительный пульт (рис.З) состоит из двух частей: передней панели и задней коробки, которые соединены между собой винтами.**

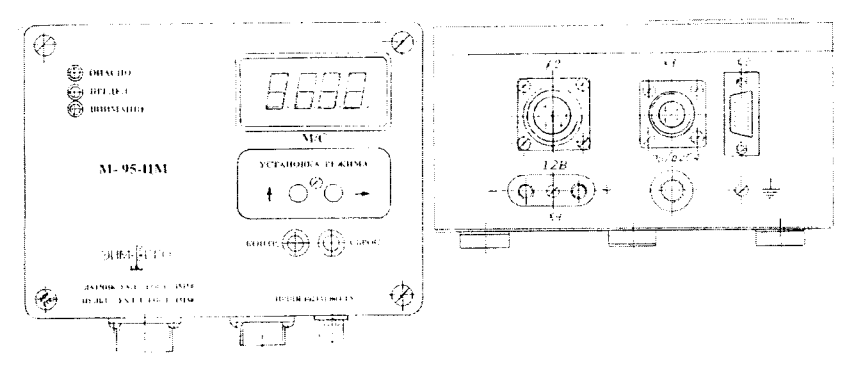

**Рис. 3. Измерительный пульт.**

**На передней панели расположены цифровой индикатор скорости ветра** закрытый светофильтром, световые индикаторы ВНИМАНИЕ, ПРЕДЕЛ, **ОПАСНО, кнопки КОНТР, и СБРОС, защитная крышка (на рисунке крышка** снята), под которой расположены кнопки установки порогов скорости и времени воздействия порывов ветра УВЕЛИЧЕНИЕ 1 ВЫБОР → Крышка  $\mathbf{H}$ фиксируется пломбируемым винтом.

В нижней части измерительного пульта размещены разъем X1 для подключения соединительного кабеля от датчика, разъем Х2 для подключения кабеля питания от сети переменного тока с проводами коммутации цепей управления и сигнализации, разъем ХЗ для подключения персонального источника питания 12 В, компьютера, Х4 для подключения разъем предохранитель, винт защитного заземления.

Функционирование органов управления и индикации поясняется рис. 4 и рис.5.

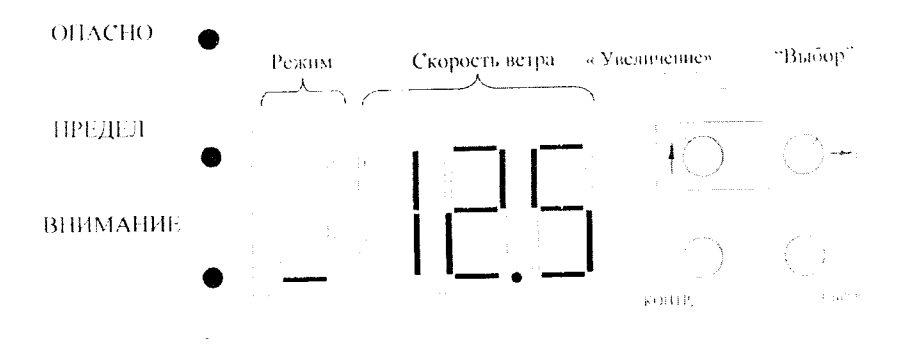

Рис. 4. Органы индикации и управления.

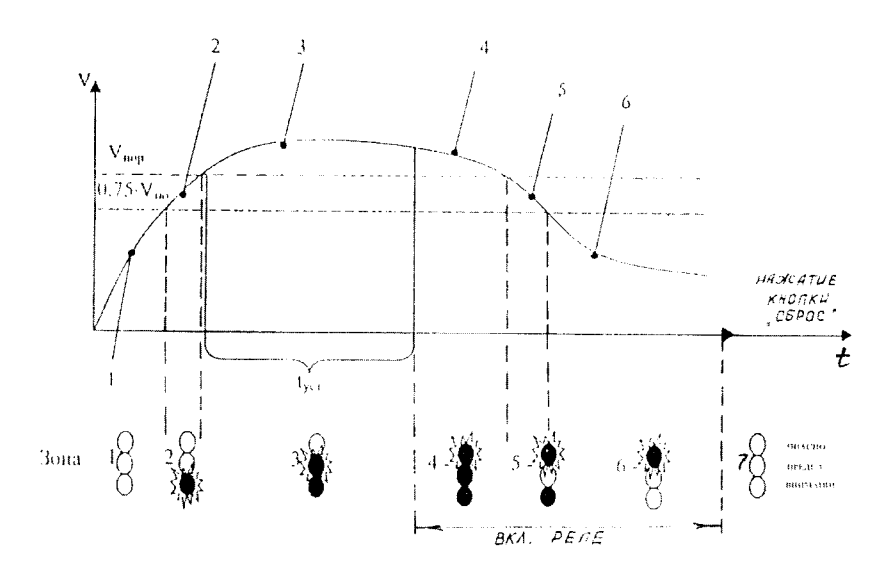

**Рис.5. Диаграмма работы анемометра.**

**После включения питания пульт находится в режиме отображения скорости ветра. Данные от датчика высвечиваются тремя младшими разрядами индикатора СКОРОСТЬ ВЕТРА. Полученное от датчика значение скорости ветра сравнивается со значением, равным 75% от установленного порогового уровня, и если оно больше 75%, то начинает мигать зеленый светодиод В Н И М А Н И Е (зона 2, рис.5). Далее, если скорость больше порогового значения, то начинает мигать желтый светодиод ПРЕДЕЛ (зона 3, рис. 5), а** светодиод ВНИМАНИЕ постоянно горит и начинается отсчет времени до **срабатывания реле К1. Если скорость не стала меньше порогового значения, то по истечение этого времени включается реле К1 и начинает мигать красный** светодиод ОПАСНО (зона 4, рис. 5), а другие два светодиода постоянно **светятся. Если после этого скорость ветра упала ниже порогового значения, то можно отключить режим сигнализации и блокировки, нажав кнопку СБРОС.**

**При нажатии и удержании более трех секунд или трех кратковременных нажатий кнопки КОНТР, пульт перестает принимать данные от датчика, последовательно индицирует установленные значения порога скорости и времени порывов ветра, слово TEST и начинается увеличение скорости от 0 до порогового значения с шагом 0,1 м/с . При этом проверяется функционирование прибора согласно диаграмме рис. 5. После окончания тестирования индицируется слово END. Для перехода в рабочий режим нажать кнопку СБРОС.**

**Пульт имеет электрически перезаписываемую постоянную память (EEPROM) для хранения значений порога скорости ветра и времени воздействия, через которое включается реле. Для входа в этот режим требуется нажать кнопку СБРОС и, удерживая ее, нажать кнопку КОНТР, (рис. 1,3,4). На индикаторе отобразится значение порога, записанное в память и буква П (порог). При этом первая цифра на индикаторе будет мигать - это цифра, которую сейчас можно изменить. При нажатии кнопки** Т **значение мигающей цифры будет увеличиваться. При нажатии кнопки** *—>* **начинает мигать следующая цифра - таким образом можно выбирать нужную цифру для изменения.**

**Измененное значение порога скорости ветра можно записать в память. Для этого необходимо нажать кнопку СБРОС и, удерживая ее, нажать кнопку КОНТР. На индикаторе при этом высветится "пппп" - запись в память. Затем пульт перейдет в режим установки времени. На индикаторе отобразится значение времени в секундах и буква "с" (секунды). Действуя аналогичным образом, можно изменить это значение и сохранить его. После этого пульт перейдет в режим отображения текущей скорости.**

**На задней стороне коробки пульта имеются специальные пазы для крепления измерительного пульта на стенке кабины крана или другого объекта.**

**4.4.3 Соединительный кабель датчика (трехпроводной экранированный) имеет разъемы для подключения к датчику и пульту.**

**4.4.4 Кабель питания - соединительный кабель, по которому подается питание 220В и выводятся провода цепей управления, сигнализации и провод защитного заземления. Выводы сетевого питания снабжены кабельными наконечниками, выводы остальных проводников залужены, все выводы пронумерованы.**

**Примечание - В связи с постоянной работой по совершенствованию изделия, повышающей его эксплуатационные и метрологические характеристики, в конструкцию и схему прибора могут быть внесены изменения, не отраженные в настоящее издании.**

**4.5 Схема электрическая функциональная.**

**Схема электрическая функциональная представлена на рис. 6. Подключение пульта анемометра к датчику осуществляется через разъем XI. Подключение пульта анемометра к цепям питания от сети переменного тока 220В или бортовой сети постоянного тока 12В, к цепям заземления, сигнализации и управления, а также к интерфейсу с компьютером осуществляется через разъёмы Х2, ХЗ, Х4, винт защитного заземления, руководствуясь схемой электрической функциональной.**

**Примечание - Разъём ХЗ и интерфейс устанавливаются по заказу потребителя. При этом в комплект прибора прилагается диск с программным обеспечением обмена с персональным компьютером.**

Описание к рис.6:

Положение контактов реле К1 соответствует состоянию ОПАСНО **(или обесточенному прибору): управляющая цепь - разомкнута, сигнальная цепь - замкнута.**

- **1 пульт измерительный ИРШЯ.037.200.000**
- **2 кабель соединительный пульта с датчиком ИРШЯ.038.100.000**
- **3 кабель питания и сигнализации ИРШЯ.038.200.000**
- **4 кабель интерфейса RS-232**

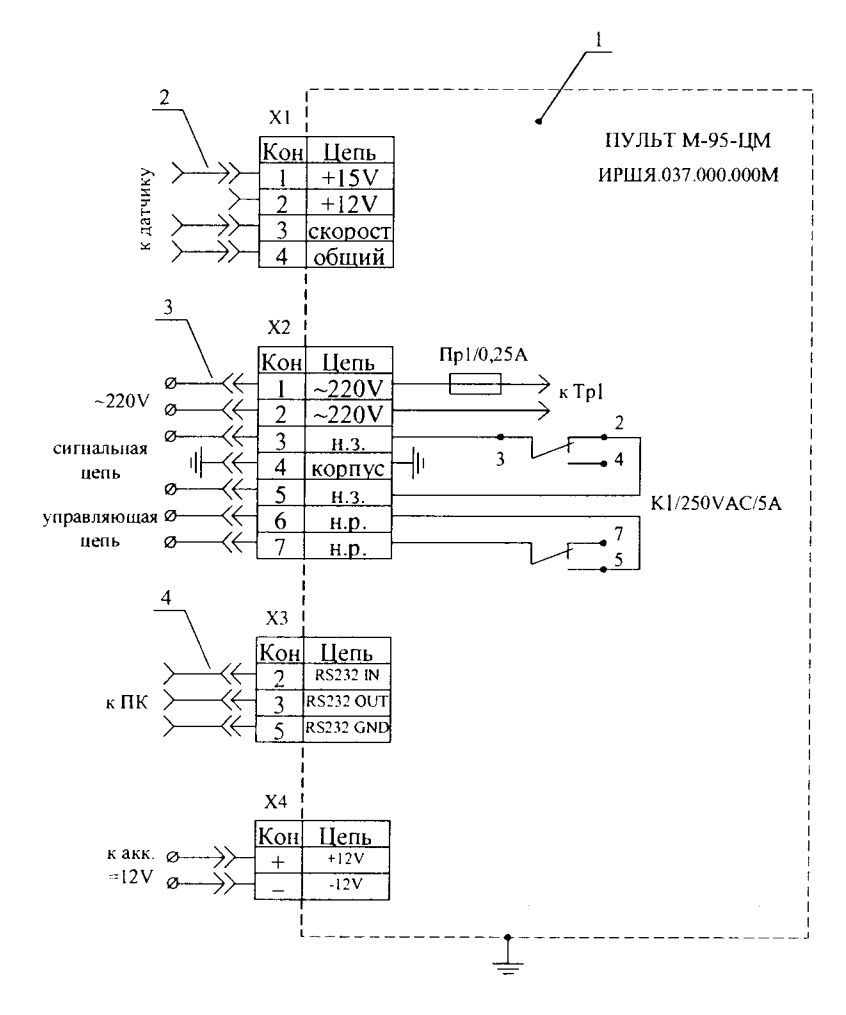

Рис.6 Схема электрическая функциональная (схема внешних подключений)

## **5 УКАЗАНИЯ МЕР БЕЗОПАСНОСТИ.**

**5.1 Анемометр по способу защиты человека от поражения электрическим** током относится к классу I ГОСТ 12.2.007.0-75.

**5.2 Подключение соединительного кабеля к разъёму XI, кабеля питания, цепей сигнализации и управления к разъёму Х2, коммутация источника питания (сети и аккумулятора), подсоединение к компьютеру через разъём ХЗ осуществляется при отключенном питании пульта и компьютера.**

**5.3 Обязательно подсоединение экрана кабеля либо к корпусу прибора, либо к корпусу датчика через корпус разъёма (выполнено на предприятииизготовителе) и заземление корпуса пульта через винт защитного заземления.**

**5.4 При эксплуатации анемометра необходимо выполнять следующие основные меры безопасности:**

**1) убедиться в наличии заземления анемометра посредством провода защитного заземления с кабельным наконечником "4-" к зажиму заземления эксплуатируемого объекта;**

**2) убедиться в соответствии плавкой вставки предохранителя требуемому типу и номиналу, применение самодельных вставок не допускается;**

**3) убедиться в наличии световой индикации включения анемометра в сеть;**

**4) не производить доработки монтажа и другие работы с измерительным пультом и соединительными кабелями, находящимися под напряжением.**

**5) При проведении поверки соблюдают требования, определяемые:**

**- межотраслевыми правилами по охране труда (правила безопасности) при** эксплуатации электроустановок ПОТ Р М-016 РД 153-34.0-03.150-2000 (с **изменениями 2003 г.);**

**- правилами технической эксплуатации электроустановок потребителей;**

**- требованиями безопасности при эксплуатации Установок и применяемых средств поверки, приведенными в эксплуатационной документации.**

**5.1 При поверке необходимо соблюдать требования ГОСТ 12.3.019-80 «Система стандартов безопасности труда. Испытания и измерения электрические. Общие требования безопасности».**

**5.2** К **поверке допускаются лица, имеющие квалификационную группу по технике безопасности не ниже III согласно «Правилам техники безопасности при эксплуатации электроустановок потребителей», изучившие руководство по эксплуатации** (РЭ) **и правила пользования средствами поверки. Поверитель должен пройти инструктаж по технике безопасности и противопожарной безопасности, в том числе и на рабочем месте.**

### 6 ТРЕБОВАНИЯ ОХРАНЫ ОКРУЖАЮЩЕЙ СРЕДЫ.

 $6.1$ транспортировании, Анемометр испытании. хранении, при эксплуатации и утилизации не оказывает вреда окружающей среде, здоровью и генетическому фонду человека.

## 7 ПОДГОТОВКА К РАБОТЕ.

 $7.1$ Извлечь анемометр из укладочной коробки, проверить визуально отсутствие механических повреждений и комплектность.

 $7.2$ Произвести сборку датчика скорости воздушного потока, для чего к разъёму 5 датчика (рис.2) подсоединить соединительной кабель, предварительно пропустив его через трубу 6, и закрепить датчик к трубе двумя винтами 7; затем установить на ось датчика вертушку 1 и закрепить её специальной конической гайкой 3, предварительно установив уплотнительную шайбу 4. Раскручивая рукой крыльчатку датчика, убедитесь в том, что вал с крыльчаткой вращается в подшипниках легко и свободно, без биений и посторонних звуков.

7.3 Проверить исправность измерительного пульта совместно  $\mathbf{c}$ латчиком, для чего: подключить второй конец соединительного кабеля датчика к измерительному пульту к разъёму X1, а кабель питания к монтажной коробке объекта, подать питание, и, раскручивая ось датчика, убедиться в изменении показаний на цифровом индикаторе и высвечивании световой сигнализации ВНИМАНИЕ. ПРЕДЕЛ.

 $74$ Проверить требуемые для данного объекта порог срабатывания и время срабатывания сигнализации.

Для этого необходимо два раза кратковременно нажать кнопку КОНТР. с интервалом между нажатиями не более трёх секунд. После первого нажатия индицируется порог срабатывания и буква "п", после второго нажатия индицируется время срабатывания сигнализации и буква "с". Значение порога и времени срабатывания сигнализации индицируется в течение 3-4 секунд. При отсутствии операций с кнопками через три секунды пульт переходит в режим измерения скорости воздушного потока.

Возможно также нажатие и удержание кнопки КОНТР. в течение более трех секунд, при этом последовательно индицируются порог, время и пульт переходит в режим тестирования.

 $7.5$ Изменение порогов срабатывания и времени срабатывания.

Внимание! Изменение порогов и времени срабатывания может выполнять только лицо, имеющее на это право и уполномоченное на ланные изменения. Изменения выполняются с записью в паспорте анемометра.

**Для изменения порога и времени срабатывания снимается шторка на крышке пульта (рис. 3).**

**Чтобы изменить порог срабатывания необходимо при нажатой и удерживаемой кнопке СБРОС кратковременно нажать кнопку КОНТР. При этом на индикаторе появляется значение порога с мигающей цифрой, значение этой цифры можно менять кнопкой Т, а позицию мигающей цифры можно менять кнопкой — После установки требуемого порога срабатывания значение этого порога надо занести в память. Для этого нажимается и удерживается кнопка СБРОС и кратковременно нажимается кнопка КОНТР. На индикаторе появляются буквы "пппп", т.е. произведена запись в память.**

**Пульт переходит в режим изменения времени срабатывания реле, индицируется установленное время срабатывания реле и буква "с" с мигающей цифрой. Порядок изменения времени срабатывания производится аналогично: кнопкой Т изменяем значение цифры, кнопкой —» сдвигаем изменяемый разряд. Запоминание нового времени срабатывания также аналогично: при нажатой и удерживаемой кнопке СБРОС кратковременно нажимается кнопка КОНТР. На индикаторе появляются буквы "пппп" - запись в память произведена. Через три секунды прибор переходит в рабочий режим измерения скорости ветра.**

**После внесения изменений производится запись в паспорте анемометра уполномоченным лицом.**

**7.6 Тестирование пульта и проверка действия цепи блокировки и сигнализации на объекте.**

**Для этого необходимо три раза кратковременно нажать кнопку КОНТР, с интервалом между нажатиями не более трёх секунд.**

**После первого нажатия индицируется порог срабатывания с буквой "п", после второго нажатия индицируется время срабатывания с буквой "с", после третьего нажатия индицируется слово TEST и начинается тестирование пульта.**

**При тестировании значение скорости воздушного потока на индикаторе начинает увеличиваться до установленного порога срабатывания с шагом 0.1 м/с и с интервалом 0.1 с. Индикаторные светодиоды пульта и исполнительные устройства блокировки и сигнализации на объекте должны при этом функционировать согласно диаграмме рис. 5. При достижении 75% от** установленного V<sub>IIOD</sub> должен начать мигать зелёный светодиод ВНИМАНИЕ, при достижении V<sub>нор</sub> должен начать мигать жёлтый светодиод ПОРОГ, через **промежуток времени равный установленному времени срабатывания должен** начать мигать красный светодиод ОПАСНО и сработать реле пульта и **исполнительные устройства блокировки и сигнализации на объекте. Время может приблизительно контролироваться по периоду мигания светодиодов, равному 1 секунде. После окончания тестирования кратковременно** индицируется слово END, горит красный светодиод ОПАСНО, работают **устройства блокировки и сигнализации на объекте, анемометр переходит в** режим измерения скорости воздушного потока. Светодиод ОПАСНО горит,

**устройства блокировки и сигнализации работают до нажатия кнопки СБРОС, после чего прибор готов к работе.**

## **8 ПОРЯДОК УСТАНОВКИ И РАБОТЫ .**

**8.1 Выбрать место для установки датчика на конструкции объекта руководствуясь тем, чтобы выбранное место было максимально открытым, и чтобы обслуживаемый объект не создавал для датчика ветровой "тени".**

**8.2 Произвести сборку датчика и подключить к нему соединительный кабель, как указано в п. 7.2.**

**8.3 Установить датчик на вертикальный штырь диаметром, равным внутреннему диаметру соединительной трубы, так, чтобы соединительный кабель не был зажат между ними, и зажать стопорным винтом.**

**8.4 Укрепить соединительный кабель в нескольких местах конструкции вплоть до ввода с тем, чтобы исключить возможность провисания кабеля, и пропустить его через ввод в кабину объекта.**

**8.5 Установить и закрепить измерительный пульт на стене объекта, используя специальные пазы на задней стенке коробки пульта.**

**8.6 Подключить к измерительному пульту соединительный и питающий кабели через разъемы.**

**8.7 Подключить кабельные наконечники к коммутационной коробке объекта для обеспечения электрического питания изделия, коммутации цепей управления и сигнализации на объекте и заземления измерительного пульта.**

**При наличии на объекте бортовой сети 12В электрическое питание к измерительному пульту подключить к разъёму Х4, соблюдая полярность, проводами сечением не менее 0,3 мм'.**

**8.8 Включить питание на объекте, тем самым электрическое питание одновременно подается и на измерительный пульт; при этом на цифровом табло должно появиться фактическое значение скорости воздушного потока в данный момент времени.**

**8.9 Проверить работоспособность анемометра согласно п. 7.6.**

## 9 ТЕХНИЧЕСКОЕ ОБСЛУЖИВАНИЕ И ТЕХНИЧЕСКОЕ ОСВИДЕТЕЛЬСТВОВАНИЕ.

**9.1 Виды и периодичность работ по техническому обслуживанию и освидетельствованию указаны в таблице 3.**

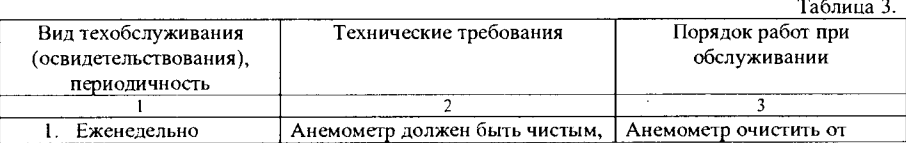

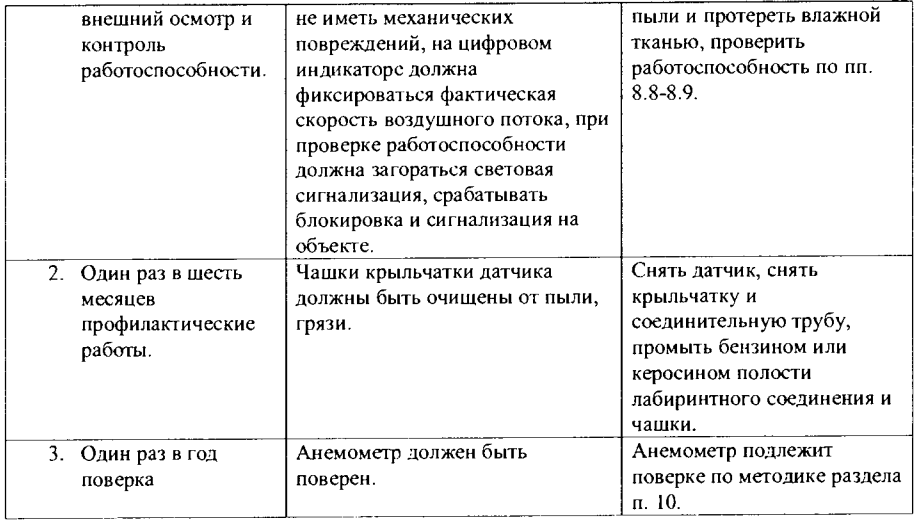

## **10 М ЕТОДИКА ПОВЕРКИ.**

**Настоящая методика поверки распространяется на Анемометры сигнальные цифровые М-95-ЦМ (в дальнейшем - анемометр) и устанавливает методику его первичной и периодической поверки.**

**Интервал между поверками - 1 год**

## **10.1 1 Операции поверки**

**При проведении поверки (первичной и периодической) анемометров должны выполняться операции, указанные в табл. 4.**

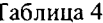

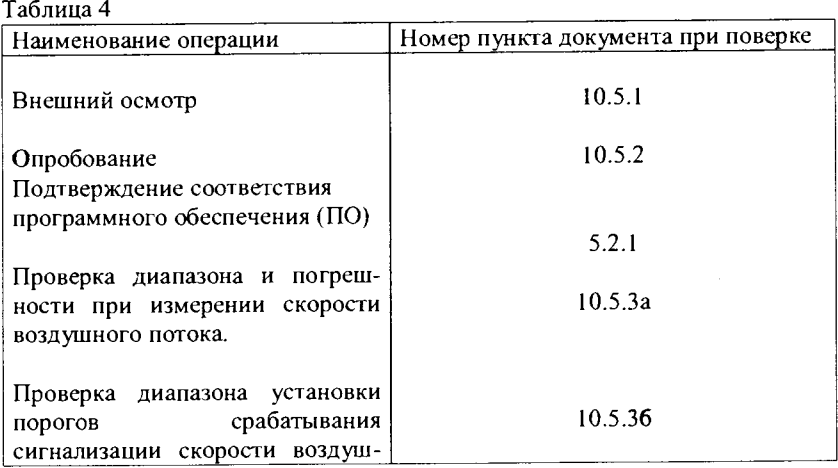

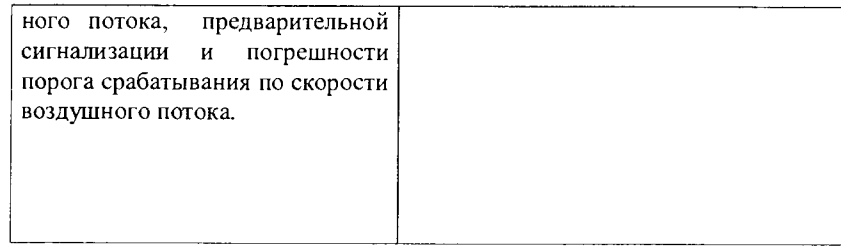

## **10.2 Средства поверки**

**При проведении поверки должны применяться следующие средства измерений, указанные в таблице 5**

**Таблица 5**

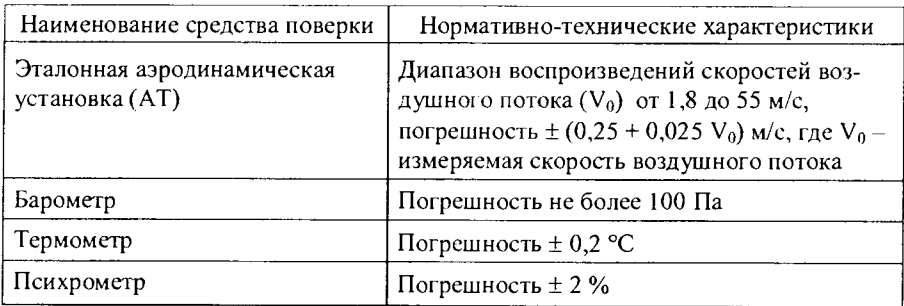

**Средства измерений, применяемые при поверке, должны быть поверены и иметь действующее клеймо или свидетельство о поверке.**

**Допускается применять средства измерений, соответствующие по точности и пределам измерений заменяемым.**

**10.3 Условия поверки**

**10.3.1 При проведении поверки должны соблюдаться следующие условия:**

**- температура окружающего воздуха плюс (20 ± 5)°С;**

**- относительная влажность воздуха от 30 до 80 %;**

**- атмосферное давление от 838 до 1050 гПа.**

**10.3.2 При работе с АТ незамкнутого типа, помещение, которое служит обратным каналом для воздушного потока, должно быть свободно от посторонних предметов, с целью устранения искажения воздушного потока, создаваемого АТ.**

**10.4 Подготовка к поверке**

**10.4.1 Проверить комплектность в соответствии с разделом 3 паспорта.**

**10.4.2 АТ привести в рабочее состояние согласно её эксплуатационнотехнической документации.**

**10.5 Проведение поверки**

**10.5.1 Внешний осмотр.**

**При проведении внешнего осмотра проверить:**

**- отсутствие механических повреждений, влияющих на точность измерения;**

**- прочность крепления органов управления и коммутации, плавность вращения органов регулирования, наличие предохранителя;**

**- срезы лопастей датчика должны находиться в вертикальной плоскости. Лопасти должны быть уравновешены и при вращении не должны иметь заметных на глаз биений. Уравновешенность лопастей проверяется при горизонтальном расположении от ветроприёмника;**

**- лопасти должны находиться в различном равновесии (допускается** поворот на угол  $\pm$  45°);

**- состояние лакокрасочных покрытий и четкость маркировки.**

**10.5.2 Опробование**

**Для опробования выполняют операции, изложенные в п.п. 7.1.2 и 7.1.3 Руководства по эксплуатации.**

Отображение номера версии встроенного ПО доступно через интерфейс **пользователя. Для этого необходимо нажать и удерживать кнопку «КОНТР.» в момент включения анемометра (т. е. при подаче на него напряжения питания).**

Номер версии ПО должен быть не ниже 2.4

**10.5.3.а) Проверка диапазона и погрешности при измерении скорости воздушного потока.**

**Для определения диапазона и погрешности при измерении скорости воздушного потока необходимо выполнить следующие операции:**

- установить датчик поверяемого анемометра в центре АТ;

**- включить питание АТ;**

**- создать в АТ воздушный поток со скоростью порядка 1,5 м/с и медленно повышать его, наблюдая за чашками анемометра. В тот момент, когда чашки начнут медленно устойчиво вращаться, определить скорость воздушного потока (порог реагирования анемометра). Анемометр, порог реагирования которого больше 1,8 м/с, бракуется и дальнейшей поверке не подвергается. Затем скорость изменить в большую, а затем в меньшую сторону. При этом следить за изменением показаний скорости воздушного потока на цифровом табло измерительного пульта анемометра;**

**- на поверяемых скоростях воздушного потока 1,8; 5,0; 10,0; 20,0; 30,0; 40,0 м/с, устанавливаемых с погрешностью ± 0,5 м/с, на 55 м/с с погрешностью 55 + 2 м/с, определить погрешность при измерении скорости путем сравнения показаний поверяемого анемометра с АТ. Величина погрешности в каждой**

**точке не должна превышать ± (0,5 + 0,05** V) **м/с, где V - измеряемая скорость воздушного потока.**

**10.5.3.6) Проверка предела установки порогов срабатывания скорости воздушного потока предварительной сигнализации и погрешности порога срабатывания сигнализации по скорости воздушного потока.**

**Для определения указанных требований необходимо выполнить следующие операции:**

**- выполнить подготовительные операции при работе с АТ, как указано в п.10.5.3 а);**

**- установить согласно п. 7.5 значение пороговой скорости 12 м/с;**

**- регулятором скорости АТ (увеличивая скорость) добиться включения светового индикатора В Н И М А Н И Е , затем светового индикатора ПРЕДЕЛ и записать полученные в этот момент значения скорости воздушного потока по цифровому табло поверяемого анемометра;**

**- установить согласно п. 7.5 значение пороговой скорости 40 м/с;**

**- выполнить перечисленные операции.**

**Уровень срабатывания предварительной сигнализации скорости воздушного потока определить расчетом по показаниям цифрового табло пове**ряемого анемометра в момент включения сигналов ВНИМАНИЕ, ПРЕДЕЛ.

$$
\gamma = \frac{V_2}{V_1} \times 100\%,\tag{1}
$$

- **где Vi значение скорости воздушного потока при включении светового индикатора ПРЕДЕЛ;**
	- **V 2 значение скорости воздушного потока при включении светового** индикатора ВНИМАНИЕ.

**Значение** *<sup>у</sup>* **должно быть в пределах (75 ± 5)% для значений пороговых скоростей 12 м/с и 40 м/с.**

**Погрешность порога срабатывания сигнализации по скорости воздушного потока определить как разность значений установленного порога (12 или 40 м/с) и величины скорости воздушного потока по цифровому табло поверяемого анемометра в момент включения светового индикатора ПРЕДЕЛ. Полученная** разность значений не должна превышать  $\pm$  0,4 м/с.

**10.7 Оформление результатов поверки**

**Результаты поверки оформляются в виде протоколов (приложение А). При положительных результатах поверки на анемометр выдается свидетельство о поверке.**

**В случае отрицательных результатов поверки выдается извещение о непригодности к дальнейшей эксплуатации.**

## Приложение А (рекомендуемое) Форма протокола поверки

Анемометры сигнальный цифровой М-95-ЦМ

зав. №\_\_, принадлежит\_\_\_\_\_\_\_\_\_\_\_\_\_\_, проверка проводится согласно документа ИРШЯ.402131.004.001 РЭ раздел 10 Методика поверки

Условия поверки

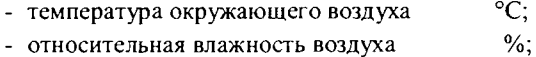

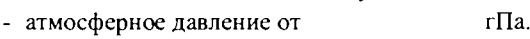

Средства поверки

Проверка внешнего вида \_\_\_\_\_\_\_\_\_\_\_ (соответствует/не соответствует) Проверка комплектности \_\_\_\_\_\_\_\_\_\_\_(соответствует/не соответствует) Номер версии ПО

1. Определение метрологических характеристик

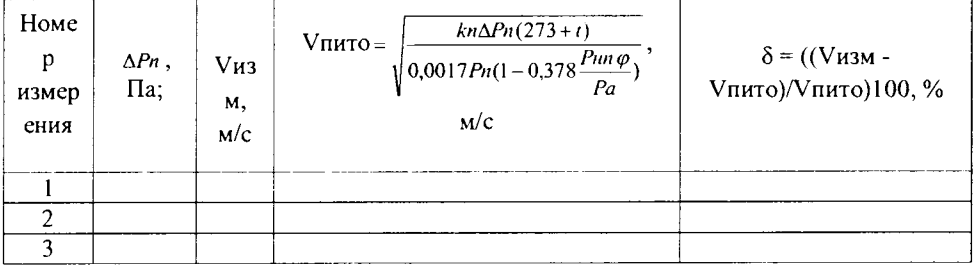

Пределы допускаемой относительной погрешности измерений анемометр годен/не годен

Поверитель

(подпись)

(фамилия, инициалы)

## **11 ВОЗМОЖНЫЕ НЕИСПРАВНОСТИ И СПОСОБЫ ИХ УСТРАНЕНИЯ**

**11.1 Перечень наиболее часто встречающихся неисправностей приведен в таблице 6.**

**Таблица 6**

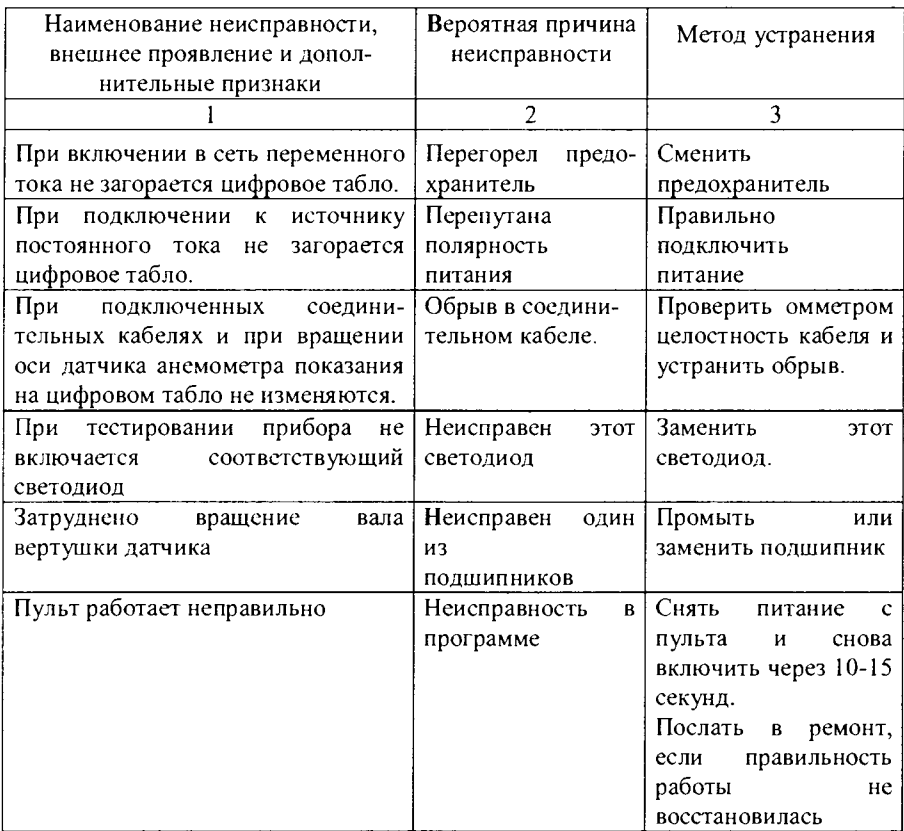

### **12 ПРАВИЛА ХРАНЕНИЯ**

**12.1 Условия хранения анемометров должны соответствовать условиям 1 по ГОСТ 15150 при отсутствии пыли и примесей агрессивных паров и газов.**

#### **13 ТРАНСПОРТИРОВАНИЕ**

**13.1 Анемометры в упакованном виде могут транспортироваться всеми видами транспорта в крытых транспортных средствах, а при транспортировании авиатранспортом в отапливаемых герметичных отсеках и должны соответствовать условиям хранения 3 по ГОСТ 15150.**

**13.2 Во время погрузочно-разгрузочных работ и транспортирования ящики не должны подвергаться резким ударам и воздействию атмосферных осадков.**

### 14 СВИДЕТЕЛЬСТВО О ПРИЕМКЕ

**14.1 Анемометр сигнальный цифровой М-95-ЦМ заводской № \_\_\_\_\_ соответствует техническим условиям ИРШЯ.40213 1.004 ТУ и признан годным для эксплуатации (комплектность по разделу 3).**

Начальник ОТК

М.П. \_\_\_\_\_\_\_\_\_\_\_\_\_\_\_\_ \_\_\_\_\_\_\_\_\_\_\_\_\_\_\_\_\_\_\_\_\_\_\_\_\_\_

Личная подпись Расшифровка подписи

год, месяц, число

### **15 СВИДЕТЕЛЬСТВО ОБ УПАКОВЫВАНИИ**

**15.1 Анемометр сигнальный цифровой М-95-ЦМ заводской № \_\_\_\_\_\_\_** ИРШЯ.402131.004 ТУ упакован ООО «ЭПМГГО»

**согласно требованиям, предусмотренным в действующей технической документации.**

Личная подпись Расшифровка подписи

год, месяц, число

## **16 ГАРАНТИИ ИЗГОТОВИТЕЛЯ**

**16.1 Изготовитель гарантирует соответствие анемометра требованиям технических условий при соблюдении условий эксплуатации, транспортирования, хранения.**

**16.2 Гарантийный срок службы анемометра 12 месяцев со дня ввода анемометра в эксплуатацию, но не более 18 месяцев со дня изготовления.**

**Изготовление, ремонт и поверка анемометров производится по адресу:**

**194021, Санкт-Петербург, пр. Энгельса, д. 27,** ООО «ЭПМГГО», www.epmggo.ru, www.epmggo.com, www.энмгго.рф тел. (812) 426-17-06, e-mail: [mail@epmggo.ru](mailto:mail@epmggo.ru). **epmggo@nm.ru**.

## **17 СВЕДЕНИЯ О ПОВЕРКЕ**

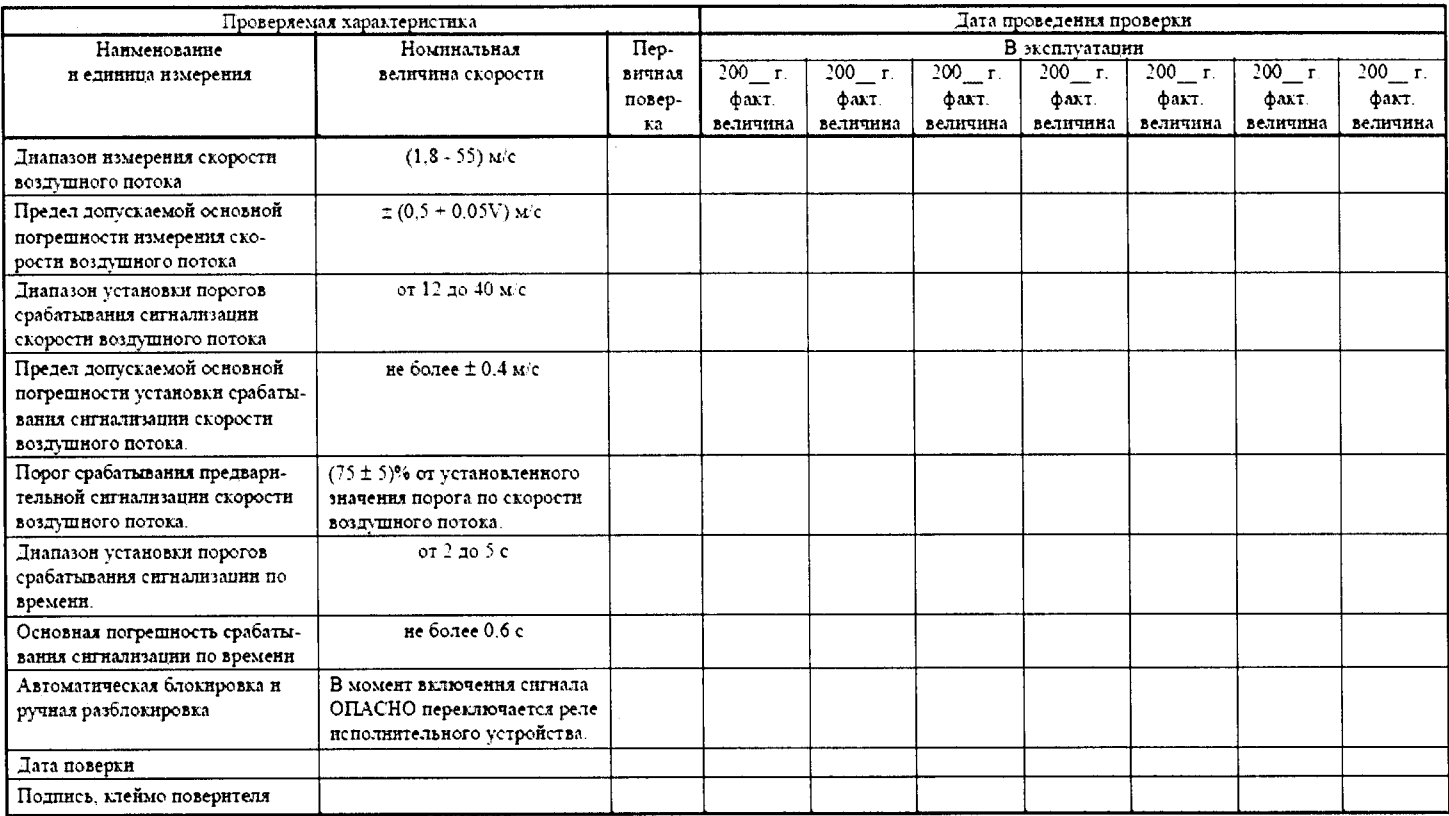

## 18 СВЕДЕНИЯ О РЕКЛАМАЦИЯХ

**18.1 В случае отказа прибора или выявления его повреждений в период гарантийных обязательств потребитель должен выслать в адрес предприятияизготовителя (поставщика) письменное сообщение о неисправности со следующими данными:**

**- обозначение изделия, заводской номер, дата изготовления и дата ввода в эксплуатацию;**

**- режим работы;**

**- характер отказа или повреждения;**

**- наличие у потребителя средств измерения необходимых для ремонта и поверки;**

**- адрес, по которому должен прибыть представитель предприятияизготовителя (поставщика) номер телефона;**

**- перечень документов необходимых для оформления пропуска к потребителю.**

**18.2 Рекламации должны быть составлены по форме в соответствии с инструкцией Госарбитража «О порядке приемки продукции по качеству».**

**Предъявленные рекламации, их краткое содержание и принятые меры должны быть зафиксированы по нижеприведенной форме:**

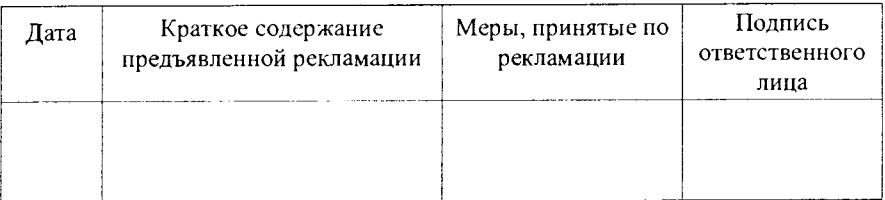

## **19 УЧЕТ ТЕХНИЧЕСКОГО ОБСЛУЖИВАНИЯ**

**(регламентных, профилактических работ, поверок)**

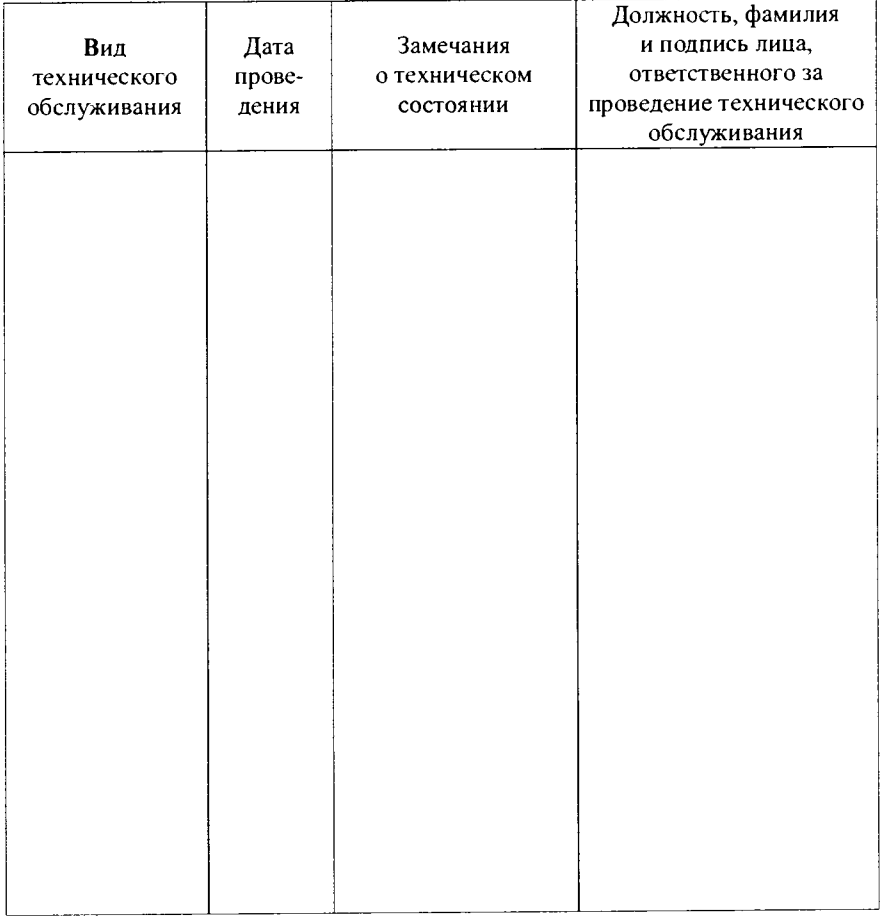

## **20 СВЕДЕНИЯ ОБ УТИЛИЗАЦИИ**

**Анемометр не требует специальной подготовки перед отправкой на утилизацию.**

### **21 ОПИСАНИЕ ПРОТОКОЛА СВЯЗИ С КОМПЬЮТЕРОМ.**

**Анемометр М-95-ЦМ имеет встроенное программное обеспечение (ПО).** Встроенное ПО разработано изготовителем специально для решения задач **измерения скорости воздушного потока.**

Встроенное ПО обеспечивает следующие основные функции:

**обработку измерительной информации от датчика скорости воздушного потока;**

**отображение измеренных результатов на встроенном в корпус пульта измерительного М-95-ЦМ дисплее;**

**формирование цифровых сигналов;**

**диагностику аппаратной части М-95-ЦМ.**

Номер версии (идентификационный номер) ПО Не ниже версии [2.4]

**Интерфейс: RS-232, асинхронный.**

**Скорость связи: 9600 бод.**

**Количество бит данных: 8.**

**Проверка на чётность: нечёт.**

**Для связи прибора с компьютером должен использоваться кабель типа "нуль**модем" (соединены земли, RD и TD - перекрёстно) с разъёмами DB9F-DB9F **(мамы) или DB9F-DB25F.**

**Все команды имеют длину один байт.**

**Ответ прибора включает в себя четыре байта:**

**первый байт - всегда 0x41;**

**второй - статусный байт;**

**третий, четвёртый - информационные байты, целая и дробная часть числа соответственно.**

**Перечень команд запроса данных:**

**0хС1 - запрос скорости,**

**0хС2 - запрос порогового значения скорости,**

**0хС4 - запрос порогового времени воздействия.**

**Команды установки режима:**

**ОхАО - непрерывная выдача данных о скорости, с периодом соответствующим циклу измерения (усреднения),**

**0хА1 - выдача данных только после запроса.**

**Статусный байт:**

**0x81 - текущее значение скорости (м/с),**

**0x82 - пороговое значение скорости (м/с),**

**0x84 - пороговое значение времени воздействия (с).**

**Примечание. Устанавливается по спецзаказу.**

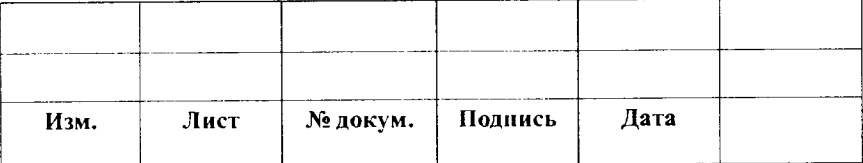